# **AutoCAD Crack License Code & Keygen X64**

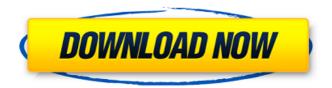

1/6

### AutoCAD Crack Incl Product Key Download [Mac/Win] [2022-Latest]

The AutoCAD Crack line of products continues to evolve. Recent versions of AutoCAD Crack Free Download are AutoCAD Architecture 2011, AutoCAD Electrical 2011, and AutoCAD Mechanical 2011. AutoCAD Electrical 2012, AutoCAD Mechanical 2013, and AutoCAD LT 2013 are a generation back. AutoCAD Architecture 2015, AutoCAD Civil 3D 2015, and AutoCAD Electrical 2015 are generation newer still. AutoCAD LT 2015 is for the lower end of the market, while AutoCAD Architecture 2015, AutoCAD Civil 3D 2015, and AutoCAD Electrical 2015 are for more advanced users. AutoCAD LT 2016 and AutoCAD Architecture 2016 are planned for release in the first half of 2016. The goals of AutoCAD are to produce drawings that are accurate and in compliance with the specifications of the designer, and to reduce the amount of time and money it takes to produce drawings. The largest volume of AutoCAD users is in the US and the largest markets are the United States and Canada. AutoCAD usage continues to grow in South America, Europe, and Asia. AutoCAD Basics Overview AutoCAD has two distinct user interfaces. The default interface is the tool palette that appears when the cursor hovers over an object or tool in the drawing. For many objects and tools, the application provides an easy and fast means of adding, editing, and deleting objects, text, dimensions, layers, and blocks. The other interface, which is referred to as ribbon interface, is a set of tabs, many of which share the same function. Each tab opens a new window or section of the drawing. Ribbon interface facilitates rapid navigation of the drawings and reduces the amount of time that must be spent getting familiar with and using AutoCAD. The AutoCAD default interface uses a tool palette to operate, but the ribbon interface provides a consistent layout with common icons for each tool. The ribbon interface is divided into five tabs, all of which contain icons with similar functions. These tabs are: The ribbon tab is found at the bottom of the screen. The ribbon icon, which is called the Status bar, is a group of small dots that appears at the bottom of the screen. The Status bar shows information about the drawing, such as the sheet number, zoom level, active objects, dimensions, and text. The status bar also shows the mouse and keyboard cursor locations in the drawing. Pressing the ESC key or

#### **AutoCAD Crack Free Download (2022)**

Access options for AutoCAD include: Second Life LiveLink – Allows users to collaborate on AutoCAD drawings, in one or more AutoCAD sessions. All users, whether in the same location or around the world, can view, modify, and comment on a drawing in real time. To do so, they must be using a version of AutoCAD that supports LiveLink. Outlook for AutoCAD - Allows users to view, modify, and comment on drawings, without having to open the drawing in AutoCAD. eMail notifications – Users can eMail drawings and/or comments directly to their contacts from within AutoCAD, or any other way they choose. Web access – Users can access drawings and drawings from any browser, including Internet Explorer, Firefox, Safari and other browsers. Desktop apps – In addition to the Web access option, users can also download AutoCAD directly to their desktop. The browser-based versions of these apps are a very popular solution for mobile design professionals, especially when they're using a tablet or other mobile devices. AutoCAD LT is a very popular introduction to 2D drafting. Although it is not as full-featured as AutoCAD, it is much easier to learn to use. AutoCAD is capable of running in command-line and batch-mode applications, and has a multitude of options for batch operation. It also runs in an installer package, which allows for minimal installation and the creation of an executable file. Problems AutoCAD, like all programs, has a few

2/6

problems that have led to incidents and lawsuits. For example, there is a data corruption issue where objects get "stuck" in the paper space, either completely or partially, when they are used for the first time after a computer restart. This is caused by changes made to the document after the computer has been powered off. The origin of the change can be anything that changed the state of objects and then saved the file. The fact that some objects cannot be moved or modified after a restart is an artifact of how AutoCAD represents drawings. Objects are saved as is, so if any change is made, a subsequent power-on will cause a loss of any changes since the last restart. This is not a problem with AutoCAD only, but is a limitation of saving object state. In addition, because changes are saved as is, AutoCAD assumes that only the original user will make those changes a1d647c40b

3/6

#### AutoCAD [Updated] 2022

To use Autocad 2018, you need to download Autocad 2018 and install it. Once you are done installing, you need to activate it by clicking on the activation button in the bottom left corner of the application. Once you are done activating it, Autocad will be ready to use. If the application does not activate, please update Autocad. To use Autocad 2016, you need to download Autocad 2016 and install it. Once you are done installing, you need to activate it by clicking on the activation button in the bottom left corner of the application. Once you are done activating it, Autocad will be ready to use. If the application does not activate, please update Autocad. Creating a new project Once you have Autocad 2018 installed and activated, you can use it to create a new project. To create a new project, you need to use Autocad 2018. To create a new project, you need to click on File -> New -> Autodesk Mechanical Design or click the Menu bar and then click File -> New -> Autodesk Mechanical Design In the next window, you will need to create a project and save it. You can rename the project at this point. To do this, you need to select the project and then click Save To close the current project, you need to click File -> Exit How to use the tutorial To start a tutorial, you need to click the Menu bar and then click Tutorials -> New tutorial In the new window that pops up, you need to click Step 1 In the next window, you will need to find a plan that you would like to use for your tutorial. To find the plan, you need to select the plan that you would like to use and click on Find in the bottom right corner of the application. Once the plan is found, you need to save the plan. To save a plan, you need to click File -> Save Once the plan is saved, you need to close the current plan. To close the plan, you need to click File -> Exit How to use the planner Once you are done creating a new project, you can use the planner to help you with your project. To use the planner,

#### What's New in the AutoCAD?

The new markups tool in AutoCAD 2020 and AutoCAD LT 2020 was designed to make it easy to import feedback from printed paper or PDFs. Now, with the new AutoCAD 2023 markups tool, you can quickly import and incorporate feedback from an electronic document. To quickly import feedback from an electronic document, in your drawing, right-click and choose Markup Import to bring up the Markup Import dialog box. Select the input file, then import the file or click Open. Next, click the Markup button, and a menu of all the available markups from the imported file is displayed. Choose a markup style from this menu, or use the Markup button to add a new markup. Now that you have imported the feedback, you can add the markups from that electronic document to your drawing. Click the Markup button, and the markups you just imported appear in the Markups panel. CAD Marks Up Your Projects In the markups panel, you'll see all the markups you imported, organized by workspace. In the lower right of the markups panel is a CAD marker (light blue). If you have saved a template, you can select it from the Markups panel and add a new markup to it. Markup panels also make it easy to add a selection to all your imported markups. To do this, select the appropriate markup, then click the Markups tab and choose Select from Markup. You'll see a small selection frame appear around the entire markup, and you can click and drag to select more than one markup. To remove selected markups, choose the markup from the Markups panel and click the Markups tab and choose Deselect from Markup. In the markups panel, you can also choose which markups show up as different backgrounds in the user interface. By default, all the markups appear as background colors, and you can choose to display the markups in a different background color. If you have several imports on your drawing, you can use the Markups tab to group markups, or

you can use the panel's filter to hide markups you don't need to see. You can even open the Markups panel as a floating window by clicking the Markups tab, then clicking the Tools button (that arrow on the far right of the tab bar).

## **System Requirements For AutoCAD:**

For installation: - Microsoft Direct X 9.0 or higher - Windows Vista or later - Windows XP SP2 or later - OS X 10.7 or later For play: - Direct X 8.0 or higher - OS X 10.6 or later To play on OS X, you will need to use a native gamepad emulator. We would appreciate if you report any issues you may encounter, for us to be

Related links: